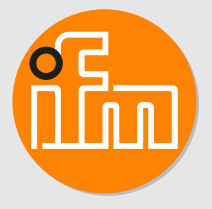

Operating instructions Diagnostic electronics with EtherCAT interface for vibration sensors **VSE152**

# **Contents**

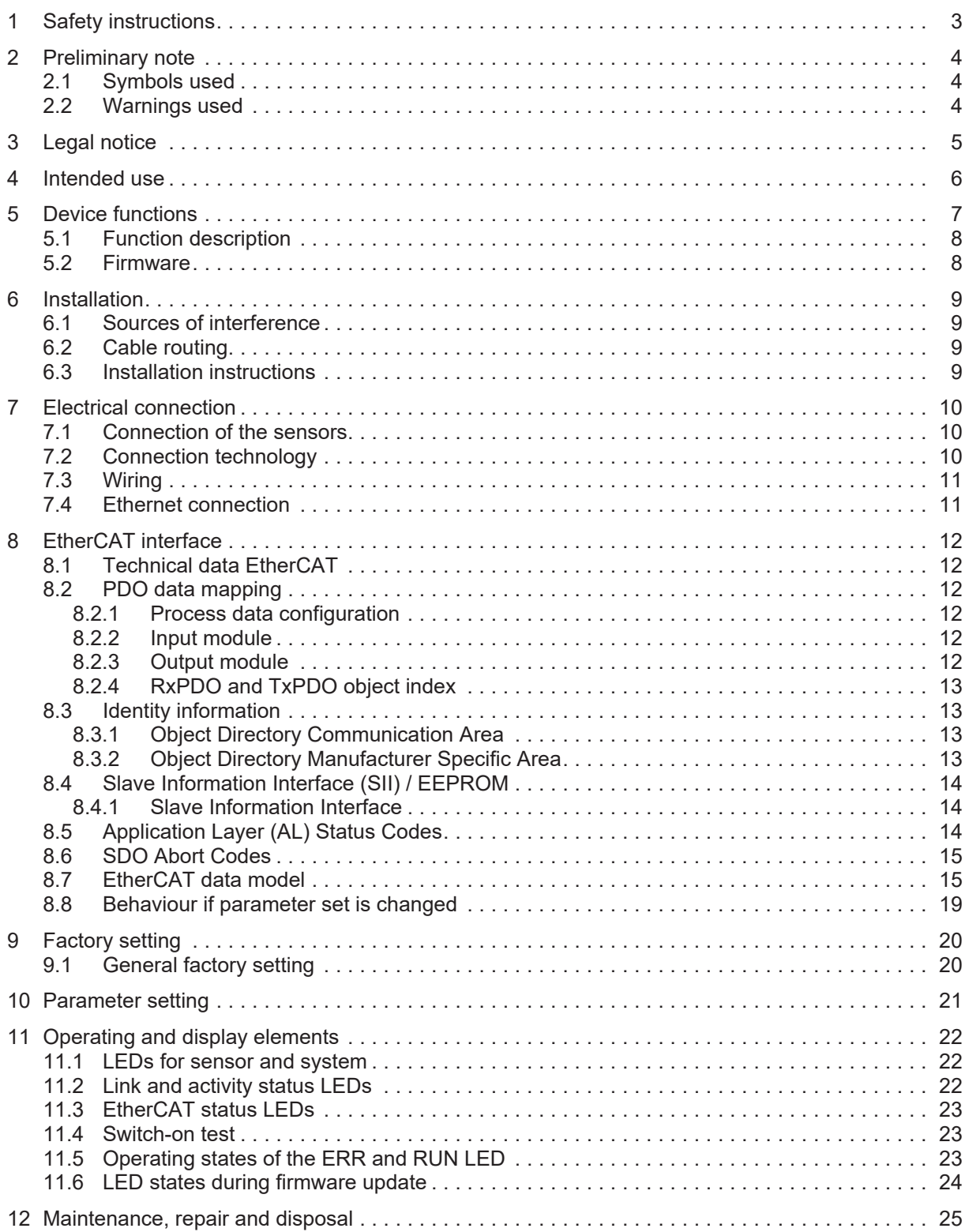

# <span id="page-2-0"></span>**1 Safety instructions**

- The unit described is a subcomponent for integration into a system.
	- The system architect is responsible for the safety of the system.
	- The system architect undertakes to perform a risk assessment and to create documentation in accordance with legal and normative requirements to be provided to the operator and user of the system. This documentation must contain all necessary information and safety instructions for the operator, the user and, if applicable, for any service personnel authorised by the architect of the system.
- Read this document before setting up the product and keep it during the entire service life.
- The product must be suitable for the corresponding applications and environmental conditions without any restrictions.
- Only use the product for its intended purpose ( $\rightarrow \rightarrow$  Intended use).
- If the operating instructions or the technical data are not adhered to, personal injury and/or damage to property may occur.
- The manufacturer assumes no liability or warranty for any consequences caused by tampering with the product or incorrect use by the operator.
- Installation, electrical connection, set-up, operation and maintenance of the product must be carried out by qualified personnel authorised by the machine operator.
- Protect units and cables against damage.
- The design of the unit corresponds to protection class III (EN61010) except for the terminal blocks. Protection against accidental contact (safety from finger contact to IP 20) for qualified personnel is only ensured if the terminals have been completely inserted. Therefore the unit must always be mounted in a control cabinet of at least IP 54 which can only be opened using a tool.
- For DC units the external 24 V DC supply must be generated and supplied according to the requirements for safe extra-low voltage (SELV) since this voltage is provided near the operating elements and at the terminals for the supply of sensors without further protection measures.

# <span id="page-3-0"></span>**2 Preliminary note**

You will find instructions, technical data, approvals, accessories and further information using the QR code on the unit / packaging or at www.ifm.com.

## <span id="page-3-1"></span>**2.1 Symbols used**

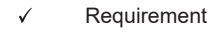

- ь Instructions
- $\triangleright$ Reaction, result
- [...] Designation of keys, buttons or indications
- $\rightarrow$ Cross-reference

Information

Important note Ţ

Non-compliance may result in malfunction or interference.

ກິ

Supplementary note

## <span id="page-3-2"></span>**2.2 Warnings used**

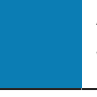

#### **ATTENTION**

Warning of damage to property

#### **CAUTION**

Warning of personal injury

 $\triangleright$  Slight reversible injuries may result.

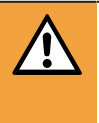

#### **WARNING**

Warning of serious personal injury

 $\triangleright$  Death or serious irreversible injuries may result.

# <span id="page-4-0"></span>**3 Legal notice**

EtherCAT® is a registered trademark and patented technology, licensed by Beckhoff Automation GmbH, Germany.

# <span id="page-5-0"></span>**4 Intended use**

The device has been designed for process value monitoring, vibration monitoring and analysis of dynamic signals.

# <span id="page-6-0"></span>**5 Device functions**

The diagnostic electronics has

- 2 analogue inputs
- 4 dynamic inputs
- 1 analogue or digital output
- 1 digital output
- 1 TCP/IP parameter setting interface
- 1 EtherCAT port signal input / 1 EtherCAT port signal output

An analogue current signal (0/4…20 mA) or a pulse signal (HTL) can be connected to the analogue inputs.

The analogue inputs can be used

- as trigger for measurements (e.g. rotational speed for vibration diagnostics)
- as trigger of a counter
- for process monitoring

VSA, VSM, VSP or standard IEPE acceleration sensors can be connected to the dynamic inputs.

The dynamic inputs can be used for

- Vibration monitoring
- Vibration diagnostics
- Analysis of other dynamic signals

Alternatively, the dynamic inputs can also be used like an analogue input with an analogue current signal (4...20 mA).

The hardware outputs can be configured as 2 x binary (NO/NC) or as 1 x analogue (0/4…20 mA) and 1 x binary (NO/NC).

The outputs can be used for

- time-critical alarms (e.g. machine protection, response time up to 1 ms)
- alarm output
- analogue value output of values measured by the diagnostic electronics

The parameter setting interface (TCP/IP) is used for communication between the diagnostic electronics and a PC (e.g. VES004 parameter setting software).

The parameter setting interface can be used for

- parameter setting of the device
- online data monitoring
- reading the history memory
- firmware update

The EtherCAT ports are used for communication between the diagnostic electronics and an EtherCAT controller (e.g. PLC).

The EtherCAT interface can be used for

- transferring the current measured values, limits and alarm states of the diagnostic electronics to the PLC
- reading the counter readings of the diagnostic electronics
- writing rotational speeds and other values from the PLC to the diagnostic electronics
- writing limits from the PLC to the diagnostic electronics

## <span id="page-7-0"></span>**5.1 Function description**

This device allows for

- vibration monitoring (total vibration to ISO)
- condition monitoring (condition-based monitoring on the basis of vibration characteristics)
- machine protection/process monitoring (monitoring vibration characteristics in real time with a very fast response time up to 1 ms)

to be implemented.

- Monitoring of up to 24 objects (indicators for different machine parts, vibration characteristics or process values)
- Dynamic values within the time range (e.g. v-RMS to ISO)
- Dynamic values within the frequency range FFT or HFFT (e.g. unbalance or rolling element bearing)
- Process values (analogue signals) for current value above or below the limit

The device has an internal history memory (> 850,000 values) with real-time clock and flexible memory interval per object. The memory is a ring memory (FIFO).

Up to 32 counters can be configured to measure the duration of operating times and/or how long a limit value is exceeded.

The signals at the inputs are permanently picked up and continuously monitored according to the set parameters.

With objects in the frequency range (unbalance, rolling element bearing,...), monitoring is done in multiplex mode.

With objects in the time range (v-RMS, a-RMS and a-Peak), all 4 dynamic inputs are monitored simultaneously and without interruption.

The two outputs OU1/2 can be used for alarms. The respective object states per sensor are also indicated via the 4 sensor LEDs.

The system LED displays the operating status of the device.

Parameter setting of monitoring tasks and alarming is done via the VES004 software. The software allows to display and record the current measured values, spectra and time signals (online data).

Via the Ethernet interface of the device, networking is possible to visualise data (measured values, alarm states,...) in other systems (e.g. SCADA, MES,....).

Exchange of data (e.g. measured values, alarm states, limits, rotational speeds, counter readings, ...) between the diagnostic electronics and the EtherCAT controller (e.g. PLC) is done via the EtherCAT ports.

### <span id="page-7-1"></span>**5.2 Firmware**

 $\blacktriangleright$  Recommendation: install/use the latest firmware to use all device functions.

The firmware can only be updated via the VES004 PC software. Only the firmware of the entire device can be updated.

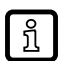

 $\triangleright$  Firmware and operating software → download area www.ifm.com

 $\triangleright$  A description of all firmware parameters and their meaning  $\rightarrow$  VES004 PC software manual.

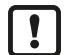

During the firmware update, the parameter set and the history on the device are deleted. All counters are reset.

The IP settings of the configuration and fieldbus interface are retained.

 $\blacktriangleright$  Recommendation: run a parameter backup before the firmware update.

# <span id="page-8-0"></span>**6 Installation**

 $\triangleright$  Mount the unit in a control cabinet with a protection rating of at least IP 54 to ensure protection against accidental contact with dangerous contact voltages and against atmospheric influence.

The control cabinet should be installed in accordance with local and national rules and regulations.

- $\triangleright$  Mount the unit vertically on a DIN rail.
- $\blacktriangleright$  Leave enough space between the unit and neighbouring heat sources and the top or bottom of the control cabinet to enable air circulation and to avoid excessive heating.
- $\blacktriangleright$  Prevent penetration of conductive or other dirt during installation and wiring.

When preparing for cable installation, the local conditions and the corresponding mounting regulations are very important. Cables can be installed, for example, in cable ducts or on cable bridges.

A minimum distance between the cabling and possible sources of interference (e.g. machines, welding equipment, power lines) is defined in the applicable regulations and standards. During system planning and installation, these regulations and standards must be taken into account and observed.

Protect the bus cables from sources of electric/magnetic interference and mechanical strain.

Observe the guidelines regarding "electromagnetic compatibility" (EMC) to keep mechanical risks and interference to a minimum.

### <span id="page-8-1"></span>**6.1 Sources of interference**

- $\triangleright$  Signal cables and power supply lines should not be installed in parallel.
- $\blacktriangleright$  If necessary, metal isolating segments should be placed between the power supply lines and signal cables.
- $\triangleright$  During installation, all connector locking mechanisms (screws, coupling nuts) must be firmly tightened in order to ensure the best possible contact between shielding and ground. Before initial start-up, the ground or shielding connection of cables must be checked for low-resistance continuity.

## <span id="page-8-2"></span>**6.2 Cable routing**

Network/bus cables

- $\blacktriangleright$  Install network/bus cables in separate cable ducts or separate cable bundles.
- $\blacktriangleright$  Where possible, do not install network/bus cables parallel to power supply lines.
- $\blacktriangleright$  Install network/bus cables at least 10 cm away from power lines.

## <span id="page-8-3"></span>**6.3 Installation instructions**

Electrostatic discharge

The device contains components that can be damaged or destroyed by electrostatic discharge.

 $\triangleright$  When handling the device, observe the necessary safety precautions against electrostatic discharge (ESD) according to EN 61340-5-1 and IEC 61340-5-1.

Only operate the device when mounted on a grounded DIN rail in order to dissipate electrostatic charges.

# <span id="page-9-0"></span>**7 Electrical connection**

The national and international regulations for the installation of electrical equipment must be adhered to. Avoid contact with dangerous contact voltages.

- $\blacktriangleright$  Disconnect power.
- $\triangleright$  Connect device, connection via Combicon connectors (pre-mounted).
- $\blacktriangleright$  To prevent negative effects on the functions caused by noise voltages, lay sensor cables and load cables separately. Maximum length of the sensor cable: 250 m.
- $\blacktriangleright$  Use a screened sensor cable.

The outputs are short-circuit proof and can be configured as either normally closed or normally open.

In addition an analogue signal can be provided on output [OU 1] (0/4...20 mA) (e.g. acceleration values).

### <span id="page-9-1"></span>**7.1 Connection of the sensors**

Adhere to the SELV criteria (safety extra-low voltage, circuit electrically isolated from other circuits, ungrounded) when the sensors are connected so that no dangerous contact voltages are applied to the sensor or transferred to the device.

If the DC circuit is to be grounded (e.g. due to national regulations), the PELV criteria must be adhered to (protective extra-low voltage, circuit electrically isolated from other circuits).

Sensor and diagnostic electronics supply are not electrically isolated.

### <span id="page-9-2"></span>**7.2 Connection technology**

#### **ATTENTION**

Terminal block not connected with connectors.

- $\triangleright$  Protection rating IP 20 not ensured.
- $\triangleright$  Cover unused terminals with connectors.

## <span id="page-10-0"></span>**7.3 Wiring**

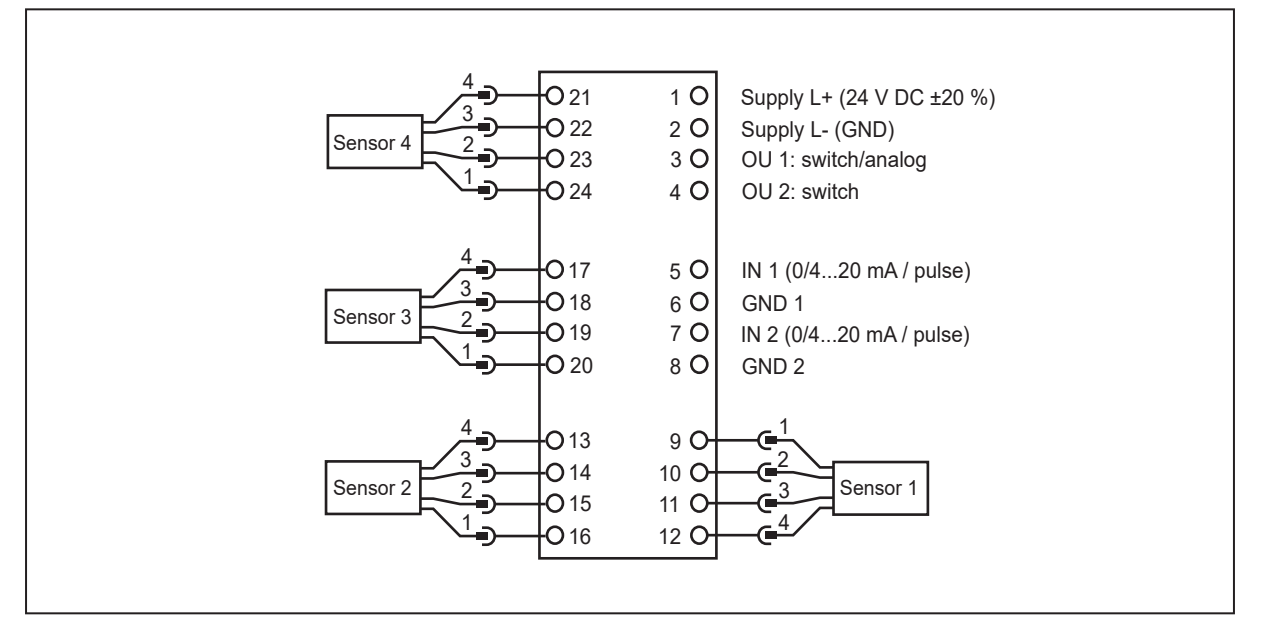

#### Wiring of sensors 1...4 (S1...S4) according to their use

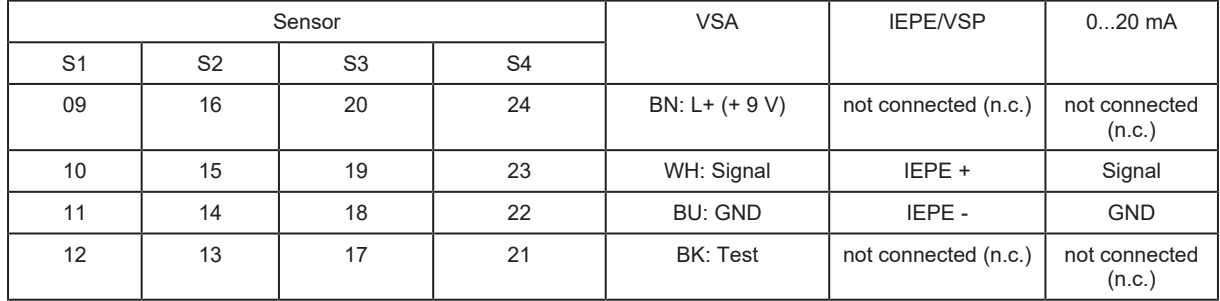

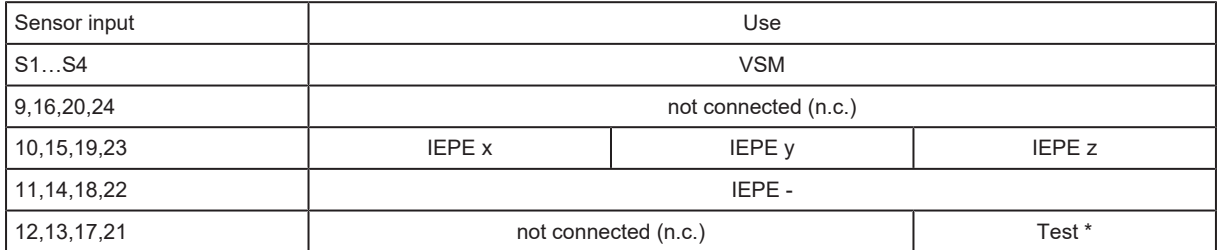

\* The self-test is only carried out via the Z axis.

 $\triangleright$  Connect both cables to the same terminal of a suitable evaluation unit (e.g. VSExxx).

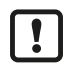

 $\triangleright$  Terminal 1 Supply L+ When using an IEPE input 24 V + 20% (Integrated Electronics Piezo Electric)

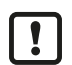

 $\triangleright$  The ground GND of the DC supply is directly connected with the ground GND of the sensor supply. Therefore the SELV criteria have to be met for the DC supply.

 $\blacktriangleright$  Protect the supply voltage externally (max. 2 A).

### <span id="page-10-1"></span>**7.4 Ethernet connection**

The RJ45 socket is used for the connection to the Ethernet.

# <span id="page-11-0"></span>**8 EtherCAT interface**

## <span id="page-11-1"></span>**8.1 Technical data EtherCAT**

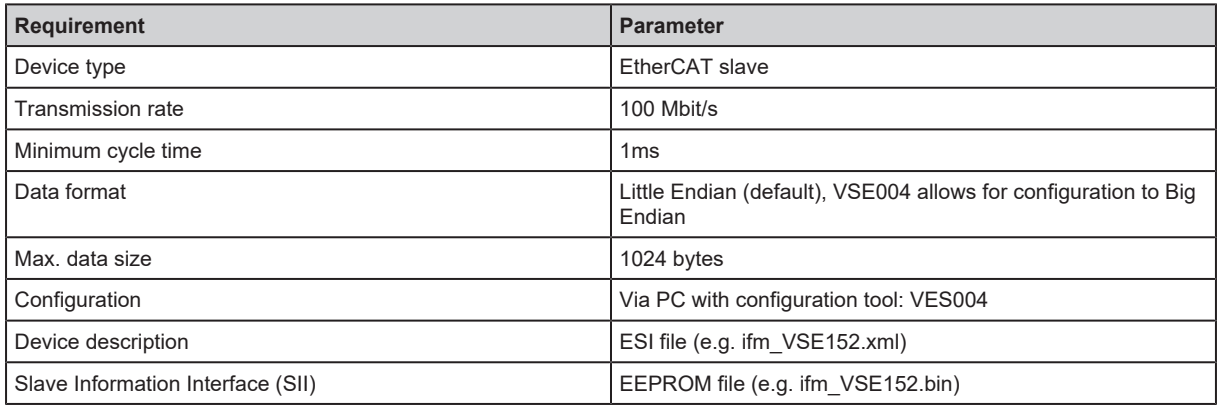

## <span id="page-11-2"></span>**8.2 PDO data mapping**

#### <span id="page-11-3"></span>**8.2.1 Process data configuration**

The device features a "Fixed process data configuration". The general process data structure is defined in the ESI file and in the Slave Information Interface (EEPROM). A PDO upload/download is not supported.

#### <span id="page-11-4"></span>**8.2.2 Input module**

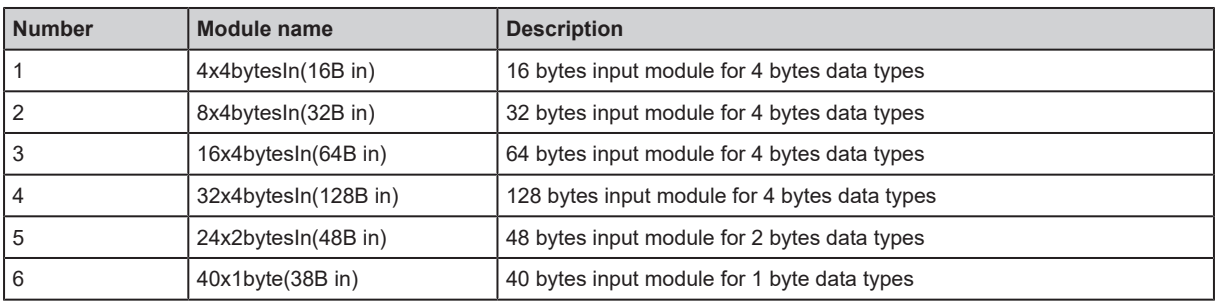

#### <span id="page-11-5"></span>**8.2.3 Output module**

The SyncManager watchdog for monitoring correct and timely process data communication is activated per default. If you do not set parameters for an output module, there will be a SyncManager watchdog timeout.

- Recommendation: set parameters for at least one output. If this is not possible, the SyncManager watchdog timer (ESC Register. 420h) has to be set to "0" via the PLC development environment.
- $\triangleright$  The SyncManager watchdog is switched off.
- $\triangleright$  The ERR LED will no longer signal any errors in process data communication.

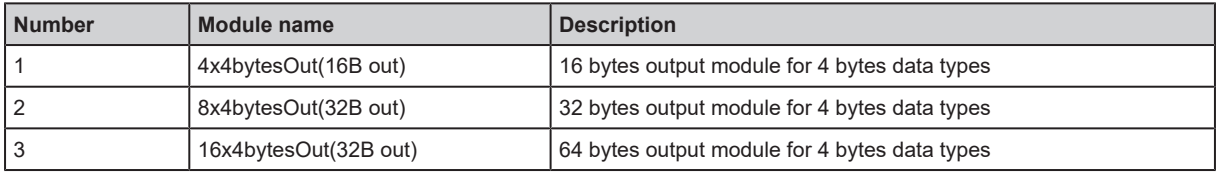

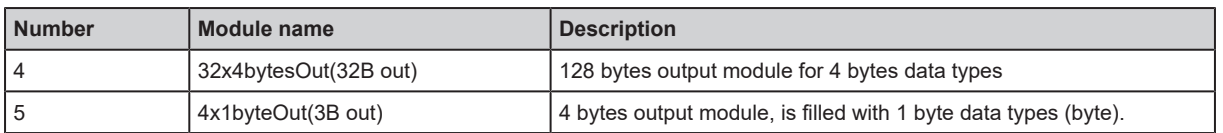

### <span id="page-12-0"></span>**8.2.4 RxPDO and TxPDO object index**

Project-specific parameter setting is done via the PC software VES004. The RxPDO and TxPDO index is assigned to the individual input and output modules via the VES004 parameter setting software.

This is done by using the following formula:

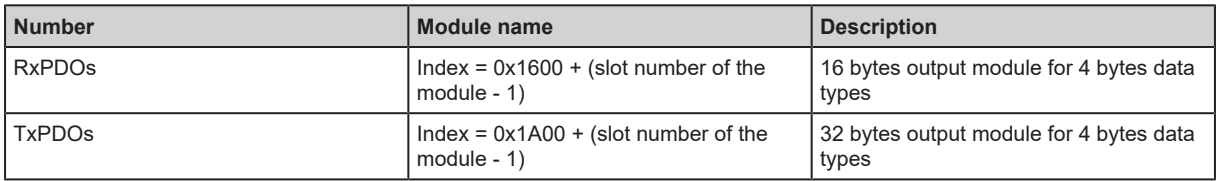

### <span id="page-12-1"></span>**8.3 Identity information**

#### <span id="page-12-2"></span>**8.3.1 Object Directory Communication Area**

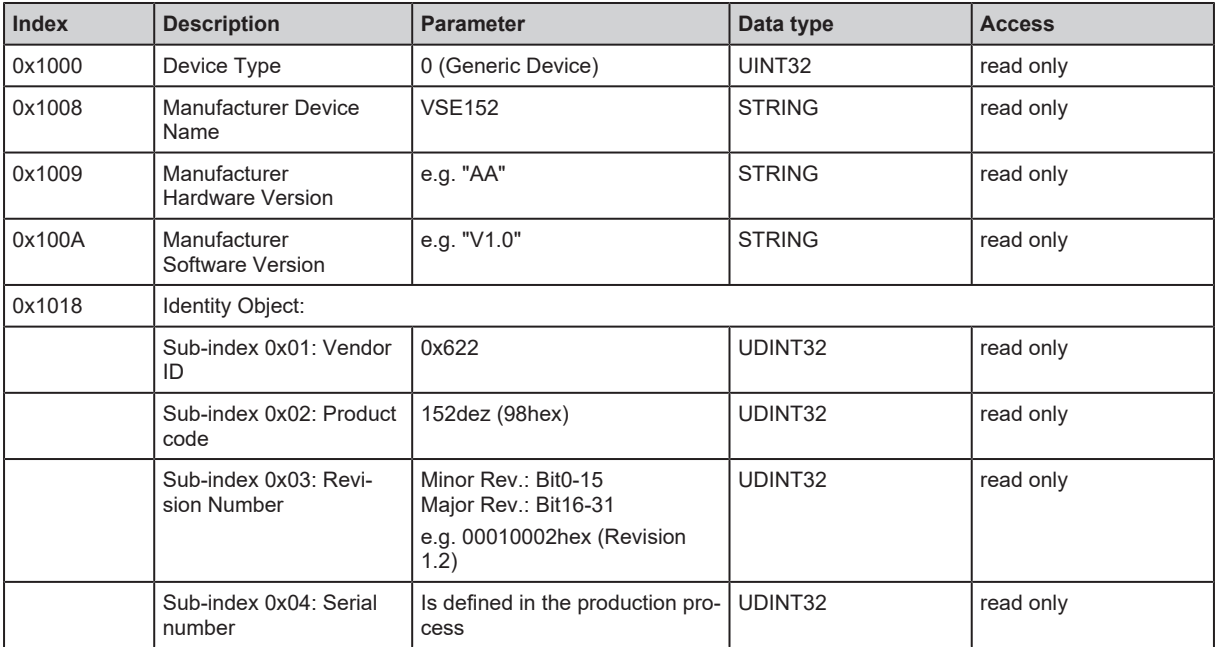

#### <span id="page-12-3"></span>**8.3.2 Object Directory Manufacturer Specific Area**

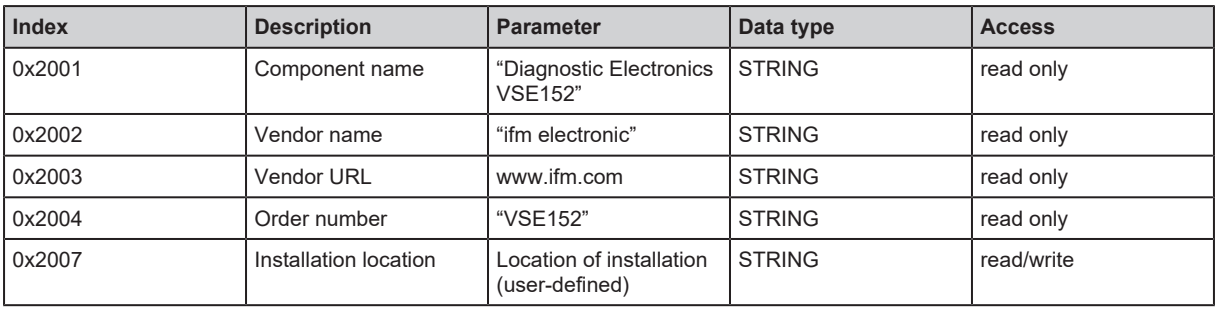

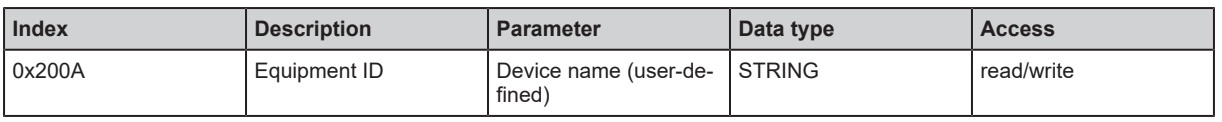

## <span id="page-13-0"></span>**8.4 Slave Information Interface (SII) / EEPROM**

### <span id="page-13-1"></span>**8.4.1 Slave Information Interface**

**Description** 

SII is an EEPROM in the EtherCAT slave that can be read by the master directly via the EtherCAT fieldbus chip.

In addition to information on the configuration of the EtherCAT chip, it contains further information for the master.

Definition

1) The Slave Information Interface Area is coded according to EtherCAT Specification - Part 6. (Application Layer protocol specification ETG.1000.6)

2) The serial number information is not stored in the SII of the device. The default value is entered (Serial number = 0).

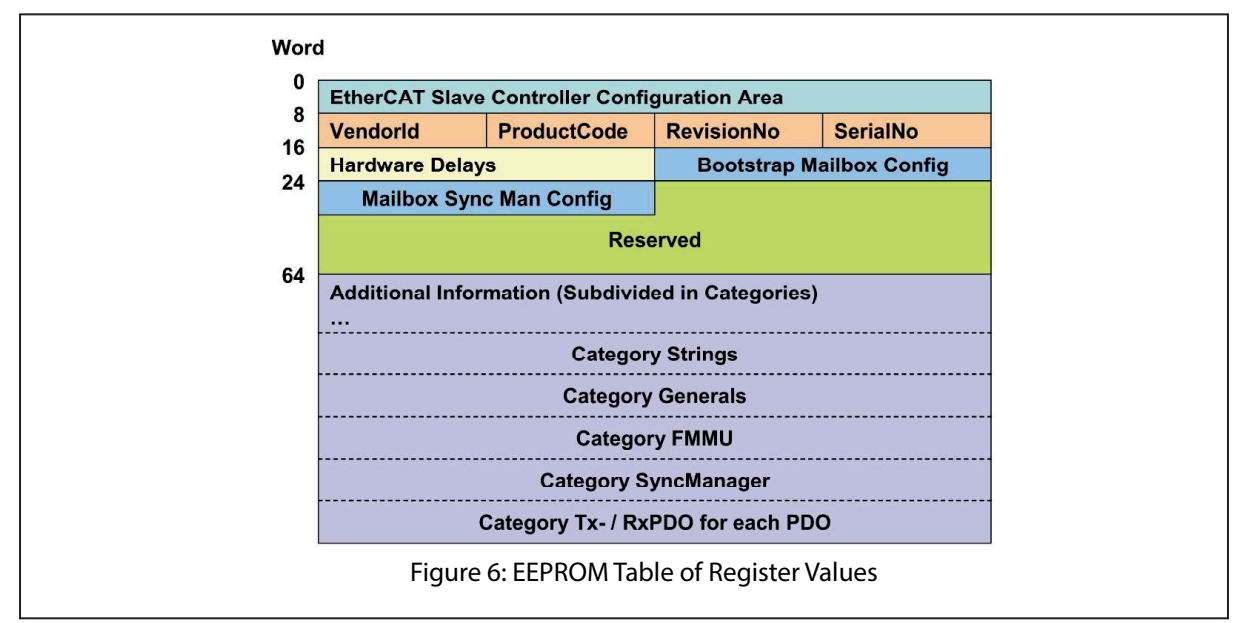

## <span id="page-13-2"></span>**8.5 Application Layer (AL) Status Codes**

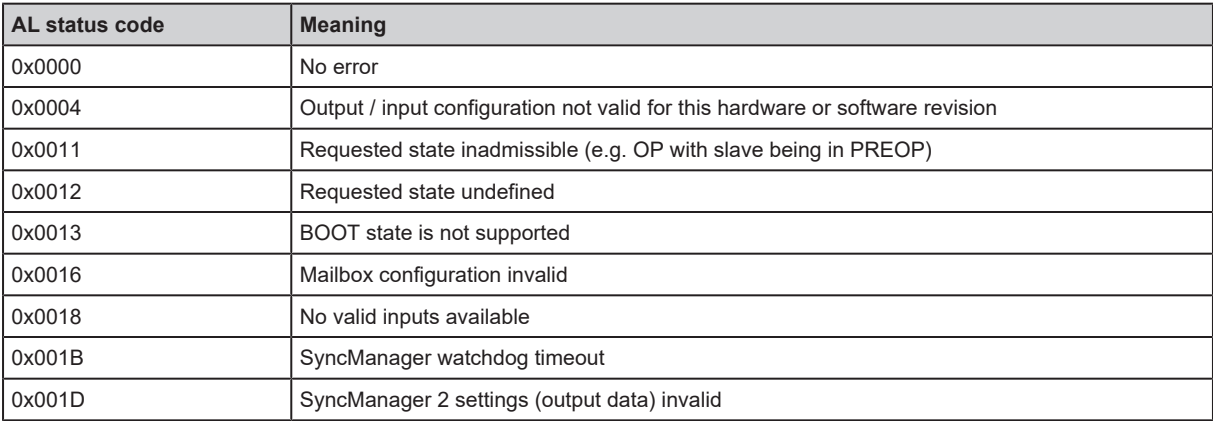

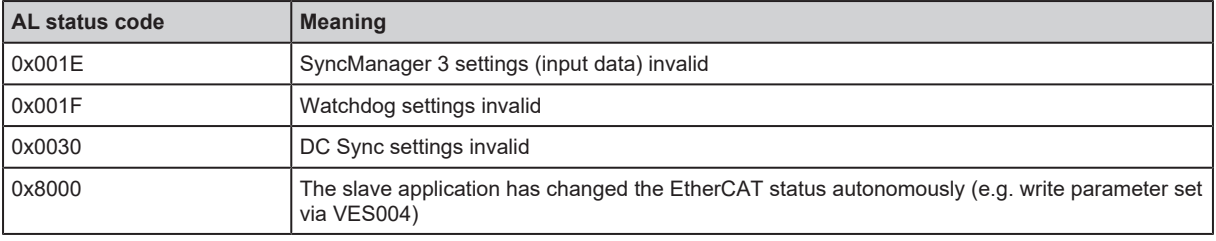

## <span id="page-14-0"></span>**8.6 SDO Abort Codes**

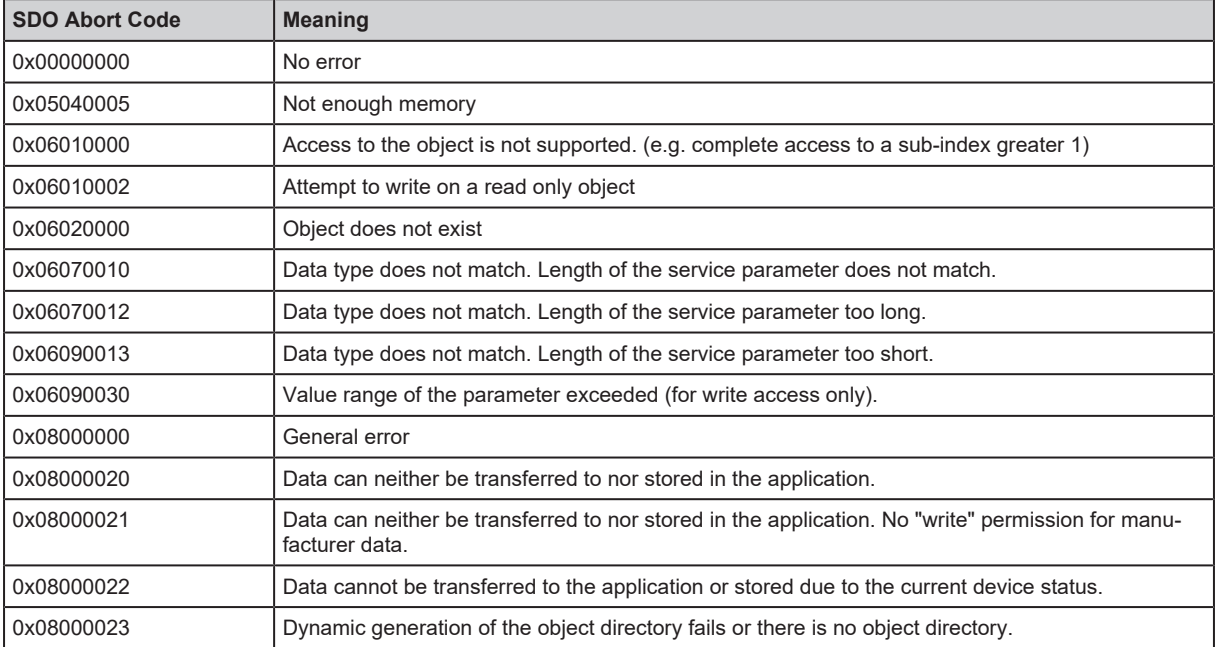

## <span id="page-14-1"></span>**8.7 EtherCAT data model**

The EtherCAT data to be transferred is selected via the VES004 PC software. After respective parameter setting of the requested input and output data the EtherCAT data model is created flexibly and transferred to the device via writing the parameter set.

The created data model is then available in the respective controller (see "Parameter setting").

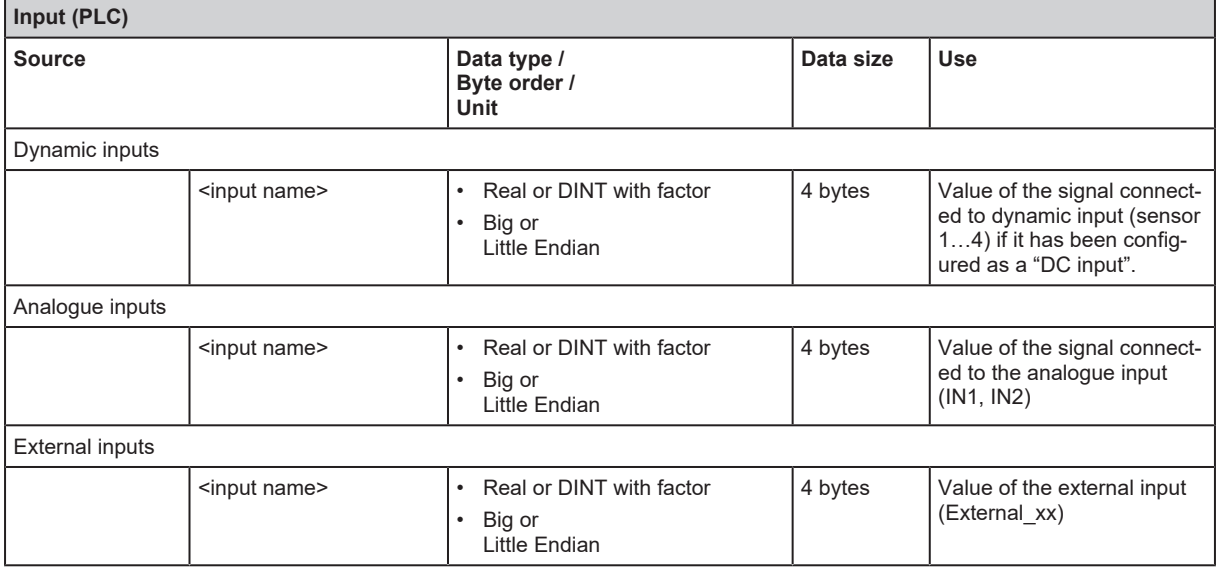

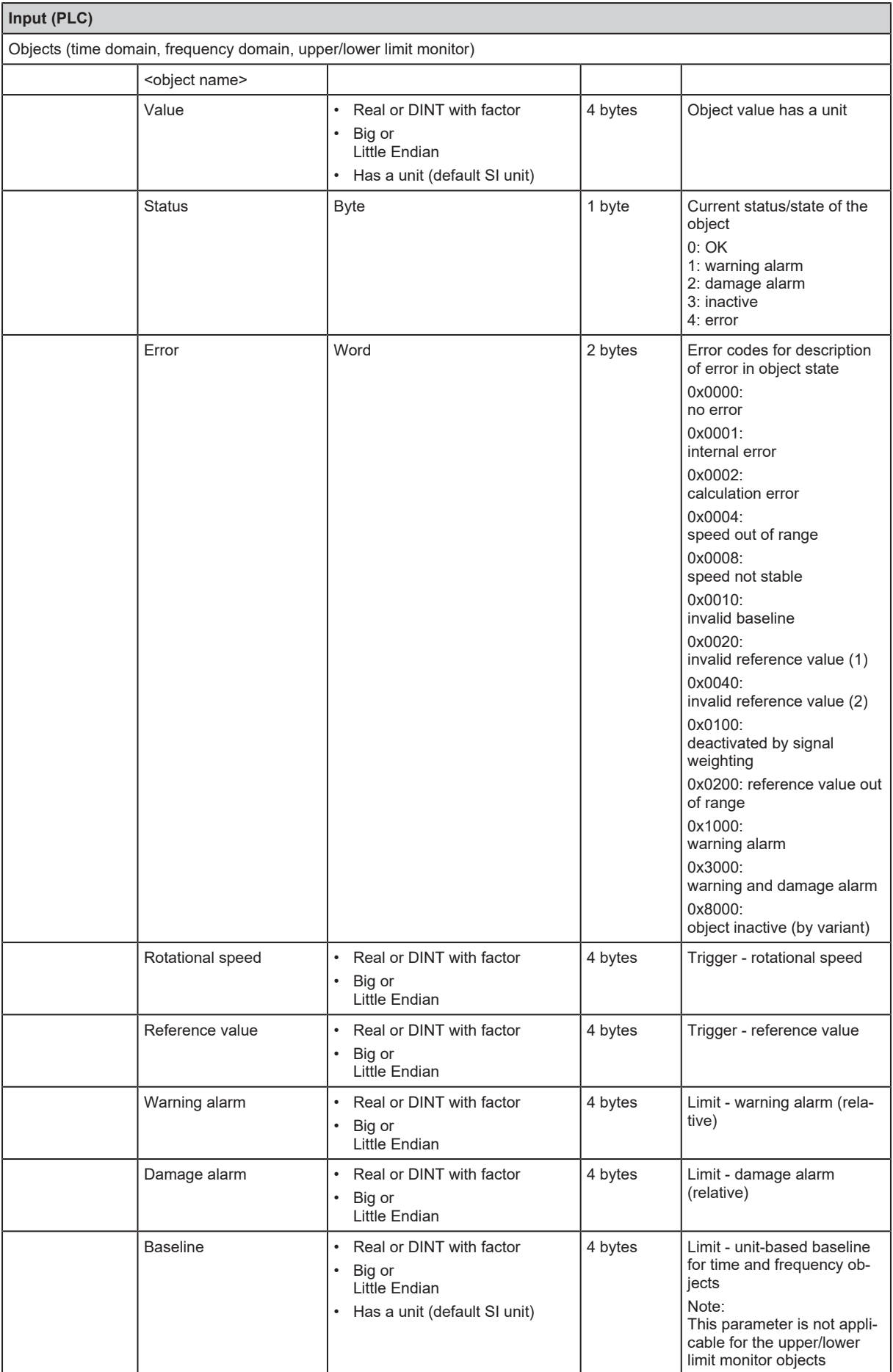

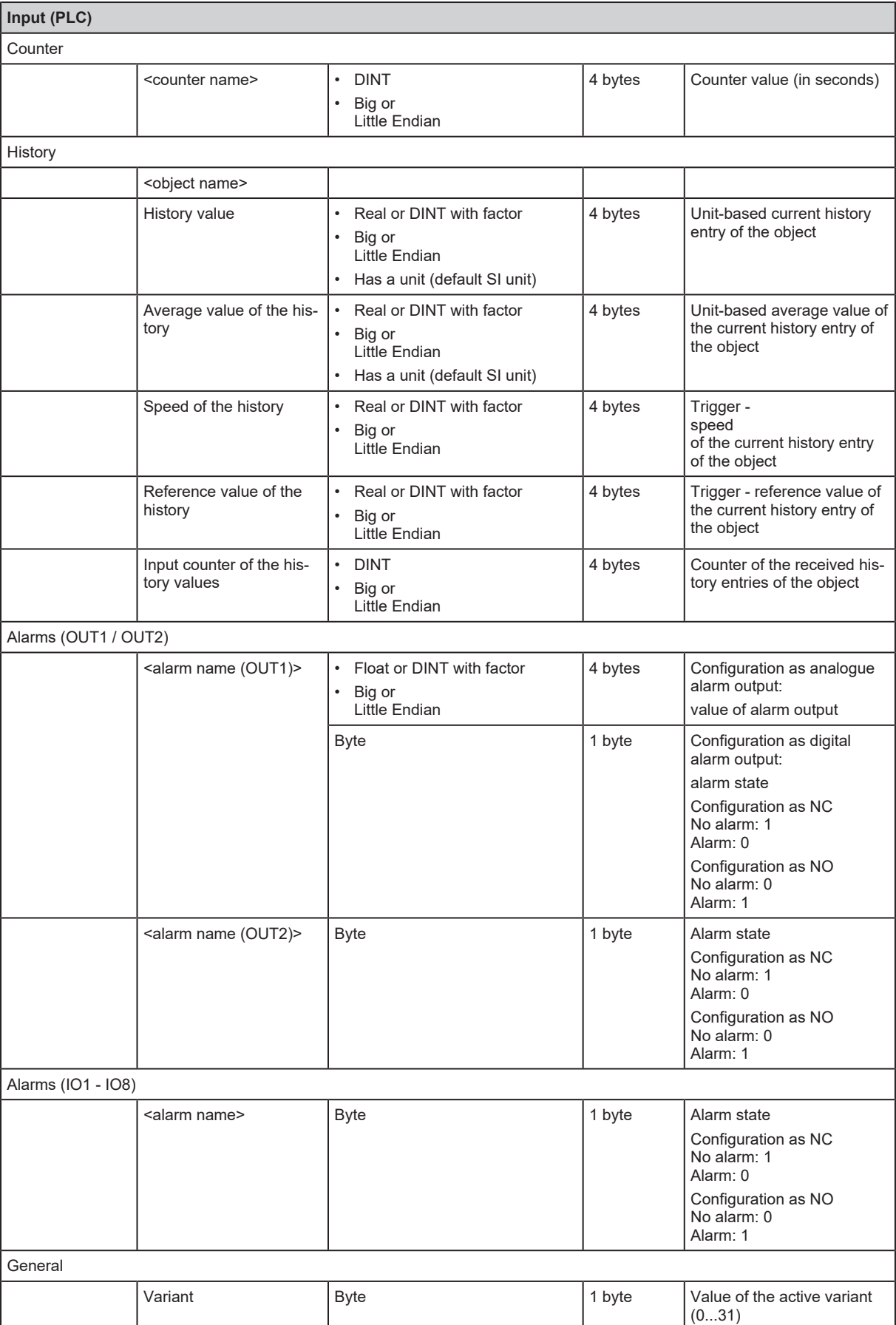

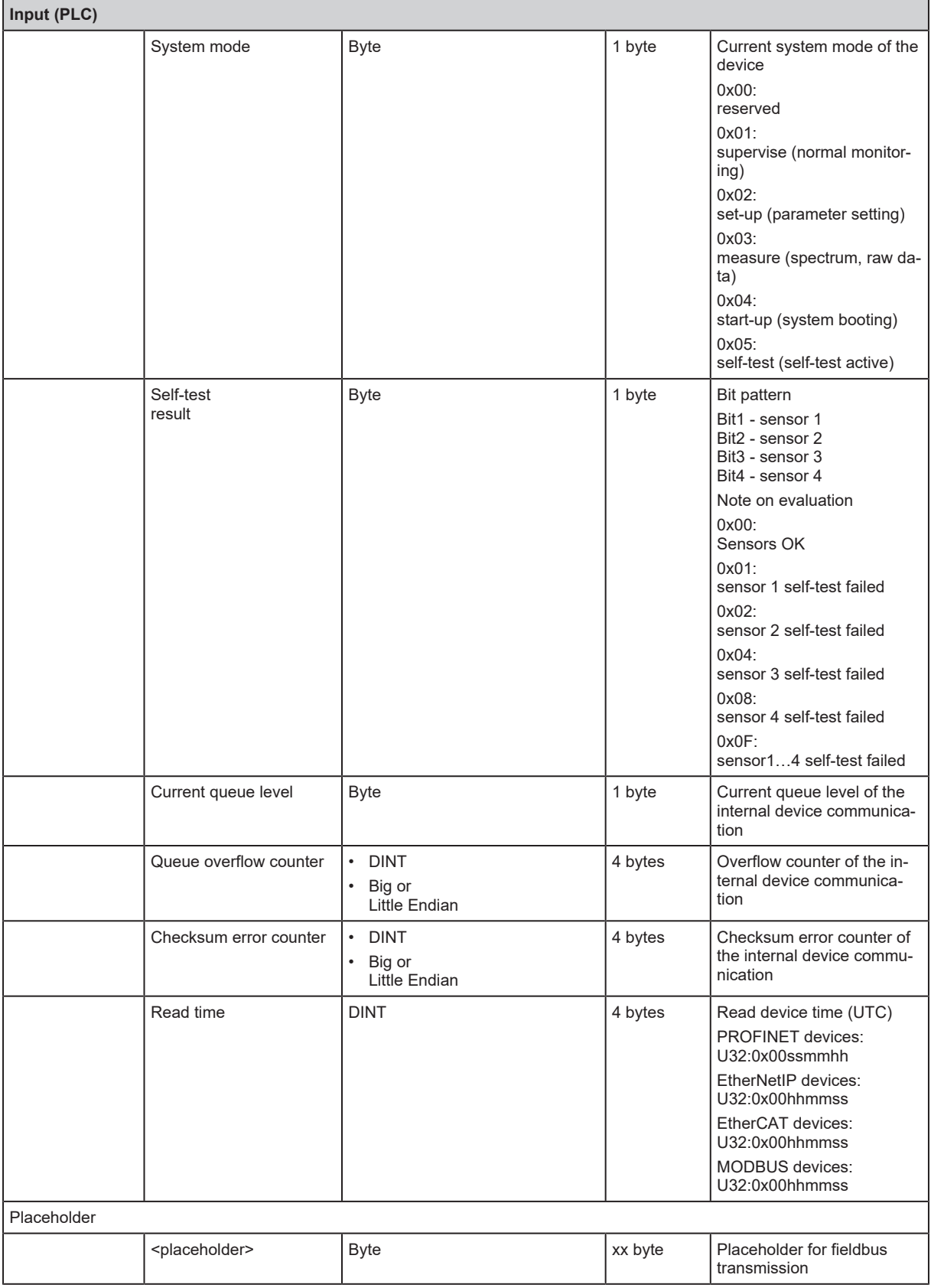

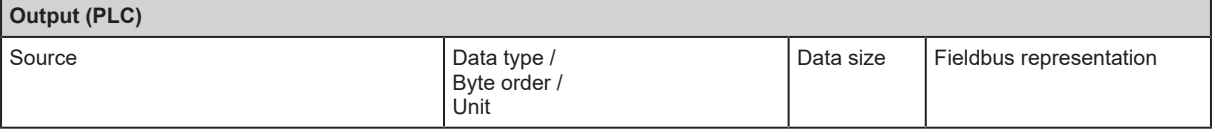

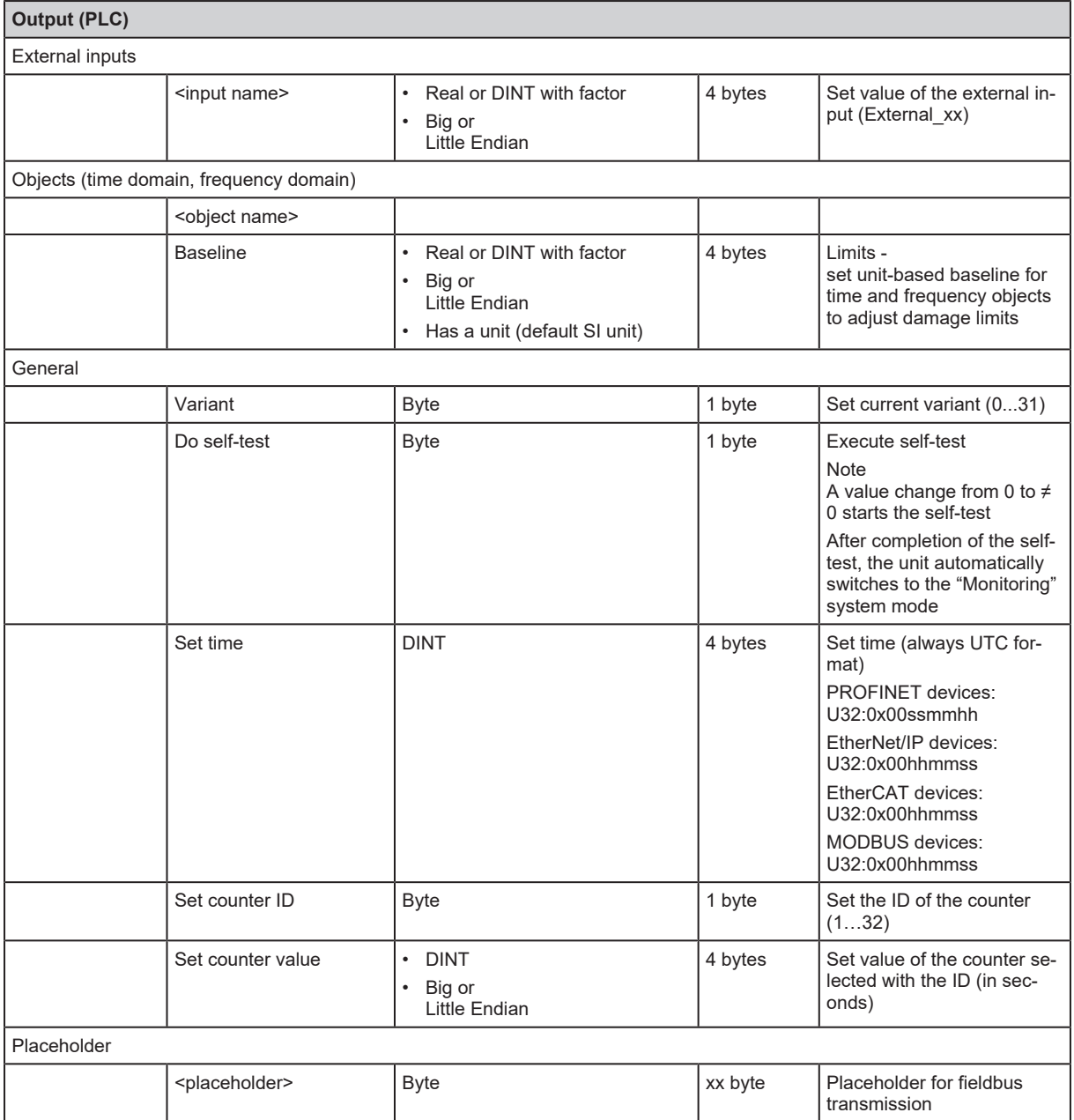

### <span id="page-18-0"></span>**8.8 Behaviour if parameter set is changed**

Writing of the parameter set (even without changes) or changing the system mode of the diagnostic electronics to "set-up" triggers an initialisation (reboot) of the fieldbus module.

The connection of the PLC (master / controller / supervisor) to the diagnostic electronics is interrupted. It depends on the programming of the PLC how a connection loss is handled. The LED behaviour is described in the chapter "Operating and display elements".

# <span id="page-19-0"></span>**9 Factory setting**

On delivery there are the following factory settings:

IP settings, parameter setting interface, delivery status

## <span id="page-19-1"></span>**9.1 General factory setting**

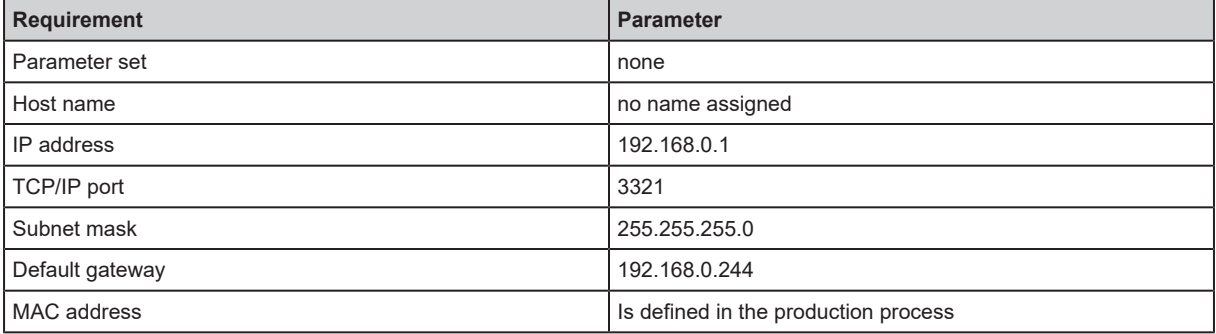

# <span id="page-20-0"></span>**10 Parameter setting**

The device parameters are set exclusively via the VES004 PC software. All parameters of the configured application are bundled in a parameter set and transferred to the device.

For a detailed description of all parameters and possible configurations we refer you to the VES004 software manual.

The parameter setting of the EtherCAT device is carried out via the configuration tool of the EtherCAT controller. For this purpose, integrate the EtherCAT Slave Information (ESI) file into the TwinCAT software.

# <span id="page-21-0"></span>**11 Operating and display elements**

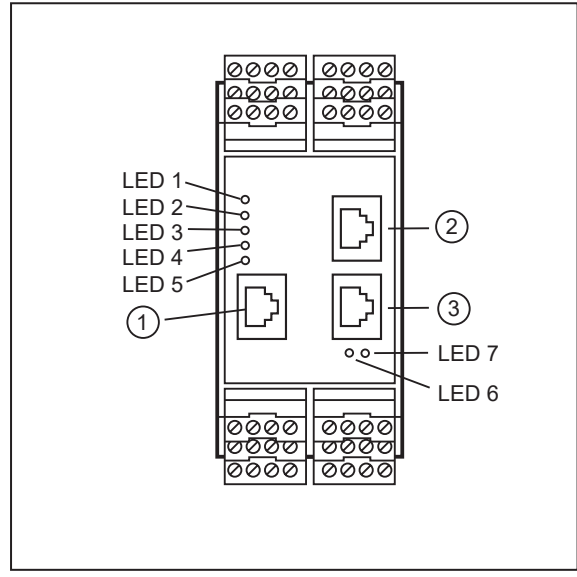

- 1: Config: TCP/IP, IP address 192.168.0.1 (factory setting), parameter setting and data interface (e.g. VES004)
- 2: IE 1: EtherCAT
- 3: IE 2: EtherCAT

## <span id="page-21-1"></span>**11.1 LEDs for sensor and system**

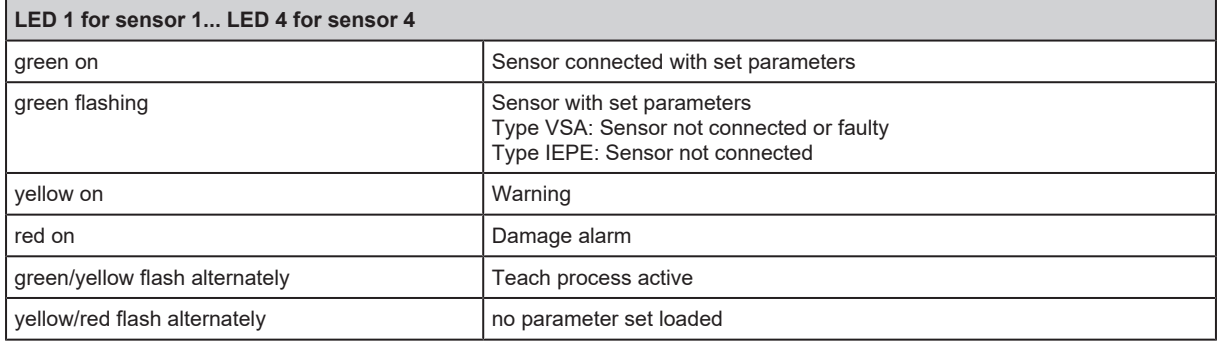

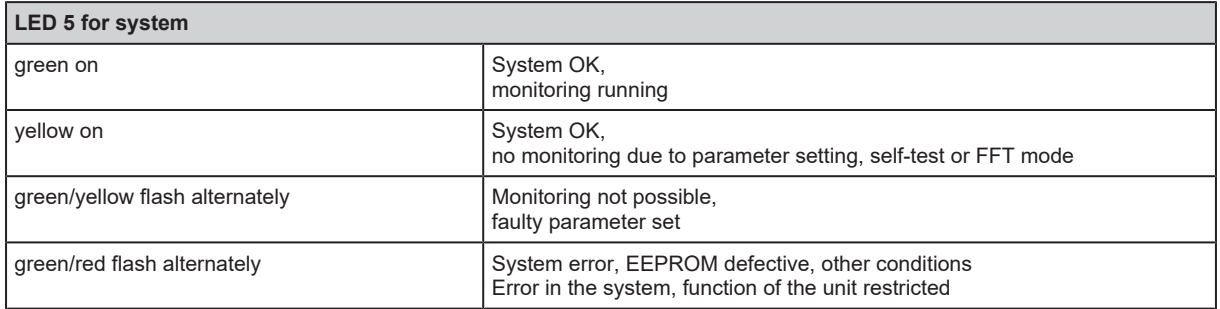

## <span id="page-21-2"></span>**11.2 Link and activity status LEDs**

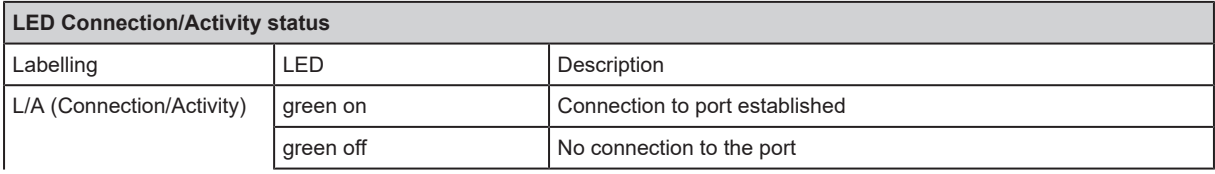

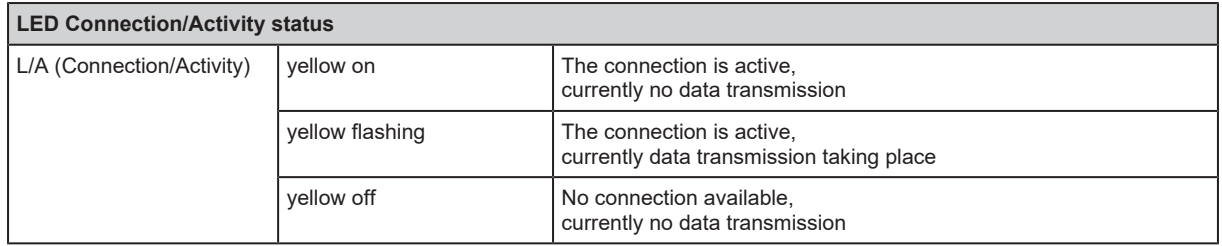

## <span id="page-22-0"></span>**11.3 EtherCAT status LEDs**

Two LEDs on the front of the device allow for the maintenance personnel to rapidly identify error states.

RUN: LED 7 for status indication of the EtherCAT state machine

ERR: LED 6 for fault indication

### <span id="page-22-1"></span>**11.4 Switch-on test**

On power up, a switching sequence is carried out in order to test the RUN and ERR LEDs.

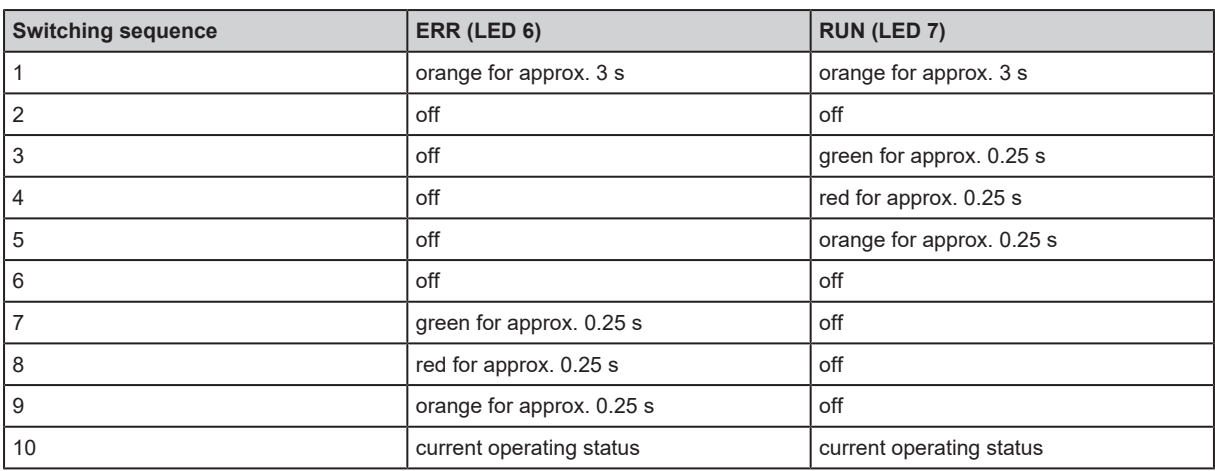

## <span id="page-22-2"></span>**11.5 Operating states of the ERR and RUN LED**

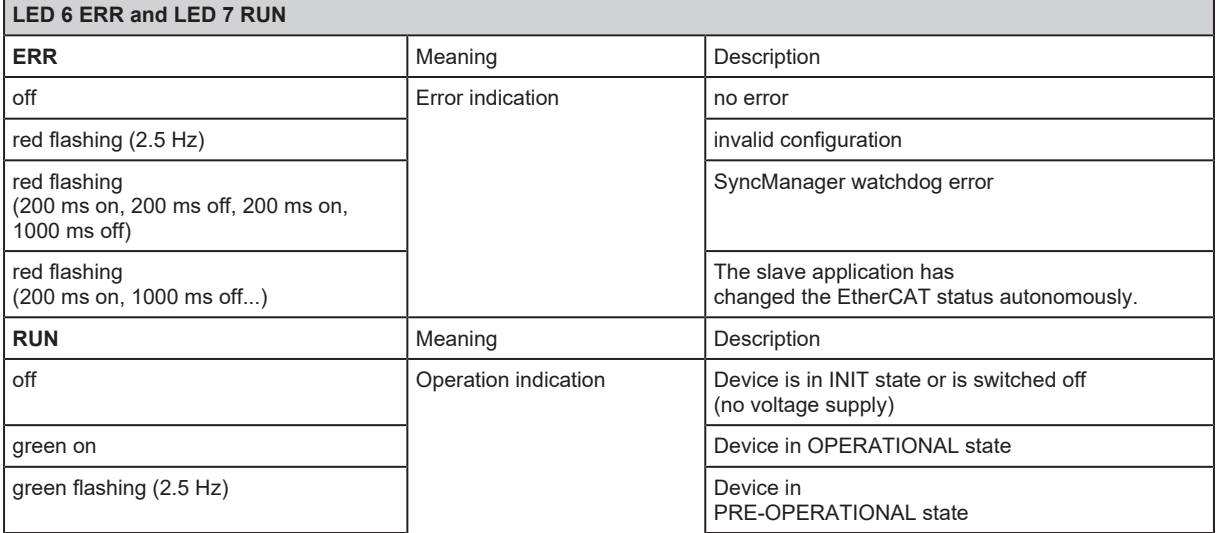

 $\blacksquare$ 

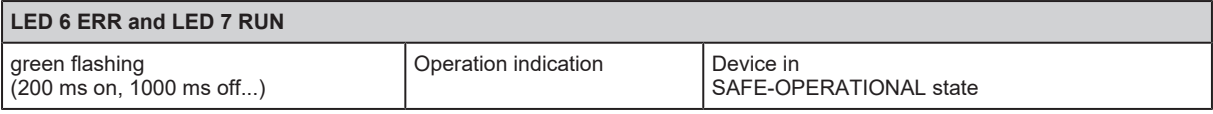

## <span id="page-23-0"></span>**11.6 LED states during firmware update**

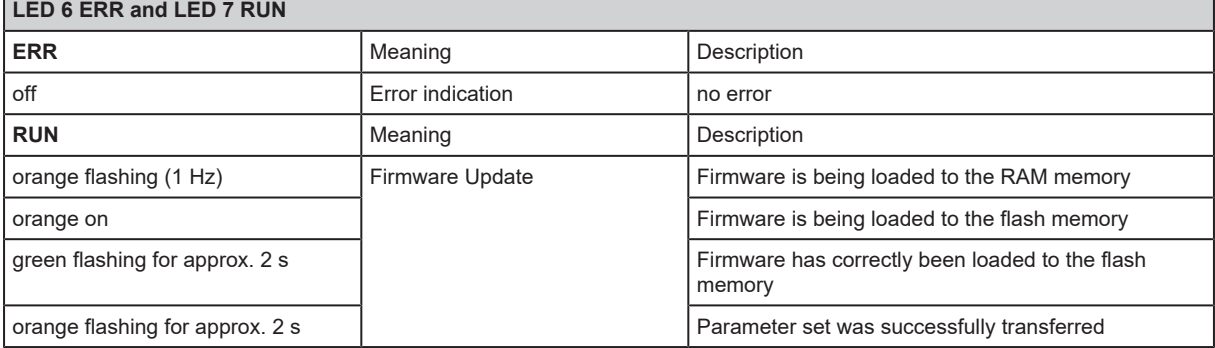

## <span id="page-24-0"></span>**12 Maintenance, repair and disposal**

The operation of the unit is maintenance-free.

Only the manufacturer is allowed to repair the unit.

 $\blacktriangleright$  After use dispose of the device in an environmentally friendly way in accordance with the applicable national regulations.

Cleaning the unit:

- $\blacktriangleright$  Disconnect the unit from the voltage supply.
- $\blacktriangleright$  Clean the unit from dirt using a soft, chemically untreated and dry micro-fibre cloth.